## **Consulta de Itens por Máscara (CCCGI650)**

Esta documentação é válida para todas as versões do Consistem ERP.

## **Pré-Requisitos**

Não há.

## **Acesso**

Módulo: Entradas - Estoques

Grupo: Itens

Aba **Geral**

## **Visão Geral**

O objetivo deste programa é consultar os itens de acordo com o local de depósito.

Esta tela é composta por:

[Aba Geral \(CCCGI650TAB1\)](https://centraldeajuda.consistem.com.br/pages/viewpage.action?pageId=317243440)

[Aba Entrada \(CCCGI650TAB2\)](https://centraldeajuda.consistem.com.br/pages/viewpage.action?pageId=317243443)

[Aba Saída \(CCCGI650TAB3\)](https://centraldeajuda.consistem.com.br/pages/viewpage.action?pageId=317243444)

Importante

O local de depósito é informado no campo "Localização" dos programas [Itens - Entrada \(CCCGI016\)](https://centraldeajuda.consistem.com.br/pages/viewpage.action?pageId=37542625) e [Itens Saída \(CCCGI017\).](https://centraldeajuda.consistem.com.br/pages/viewpage.action?pageId=246973545)

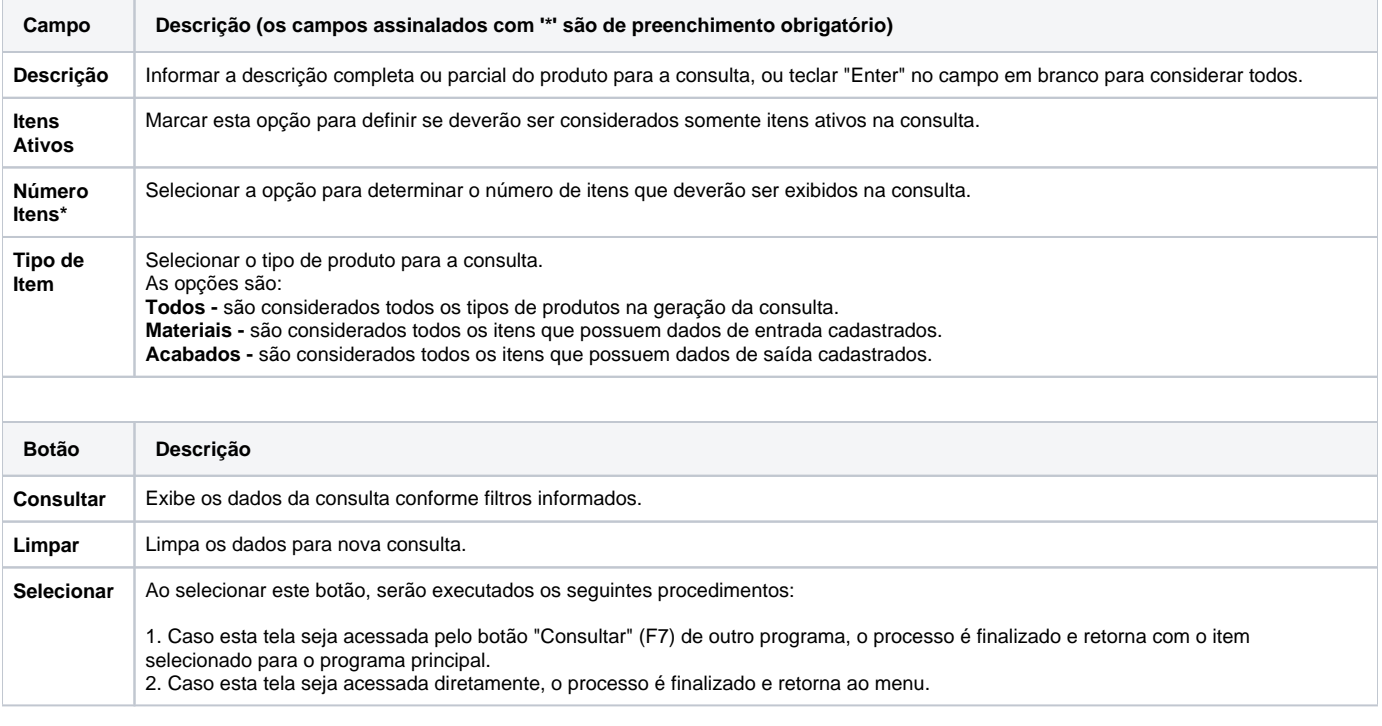

Atenção

As descrições das principais funcionalidades do sistema estão disponíveis na documentação do [Consistem ERP Componentes.](http://centraldeajuda.consistem.com.br/pages/viewpage.action?pageId=56295436) A utilização incorreta deste programa pode ocasionar problemas no funcionamento do sistema e nas integrações entre módulos.

Exportar PDF

Esse conteúdo foi útil?

Sim Não